Sharp UP-800F and UP-810F operation programming Manual

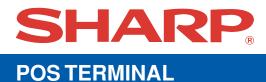

## UP-800F UP-810F

## **INSTRUCTION MANUAL**

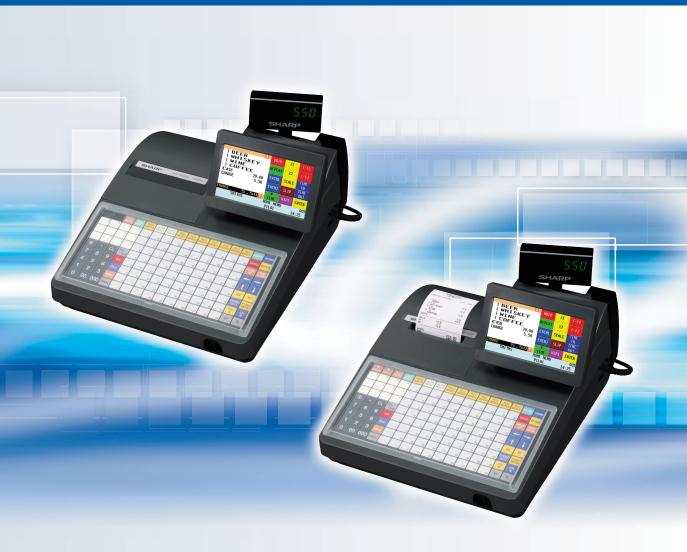

## CONTENTS

|    | RODUCTION                                                                     |       |
|----|-------------------------------------------------------------------------------|-------|
|    | PORTANT<br>ECAUTION                                                           |       |
|    | ECAUTION<br>INTENTS                                                           |       |
|    |                                                                               |       |
| 1. | Part Names and Functions                                                      | 8     |
|    | External View ·····<br>Front view (UP-800F) ·····                             |       |
|    | Front view (UP-800F)<br>Front view (UP-810F)                                  | 8     |
|    | Rear view (UP-810F)                                                           | 8<br> |
|    | Printer (UP-800F)                                                             |       |
|    | Printer (UP-810F)                                                             | q     |
|    | RS232 Connector/SD Card Slot ······                                           |       |
|    | Opening the RS232 connector cover                                             | 10    |
|    | Opening the SD card slot cover                                                | 10    |
|    | Keyboard                                                                      | 10    |
|    | Inserting the keyboard sheet                                                  | 10    |
|    | Standard keyboard layout                                                      |       |
|    | Optional keys                                                                 | 12    |
|    | Default key text on the display                                               | 15    |
|    | Clerk Keys                                                                    | 17    |
|    | Display                                                                       |       |
|    | Operator display (touch panel) ······<br>Customer display (pop-up type) ····· |       |
|    | Display adjustment (operator display) ······                                  |       |
|    | Screen save mode                                                              |       |
|    |                                                                               |       |
| 2. | Selecting an Operating Mode                                                   | 21    |
|    | Operating Modes                                                               |       |
|    | Mode Selection                                                                |       |
|    | Selecting a mode<br>Returning to the mode selection window                    |       |
|    |                                                                               |       |
| 3. | Receipts                                                                      | 23    |
|    | Built-in Printer Sample Receipt                                               | 23    |
|    | Receipt for Remote Printers (KP#1-KP#9)                                       | 24    |
|    | Type of receipts                                                              | 24    |
|    | Sorted Receipt Function                                                       | 27    |
| 4. | Prior to Entries                                                              | 29    |
|    | Preparations for Entries                                                      |       |
|    | Connecting the printer and installing the paper rolls (for UP-800F)           | 29    |
|    | Receipt paper roll (for UP-810F)                                              | 29    |
|    | Receipt ON/OFF function (for UP-810F) ·····                                   | 29    |
|    | Clerk assignment                                                              |       |
|    | Error Warning                                                                 |       |
|    | Item Selection from the Menu                                                  |       |
|    | Starting Cash Memory Entry                                                    |       |
| 5. | Entries                                                                       |       |
|    | Item Entries                                                                  |       |
|    | Single item entries                                                           |       |
|    | Repeat entries                                                                |       |
|    | Multiplication entries                                                        |       |
|    | Split-pricing entries                                                         |       |
|    | Successive multiplication entries                                             |       |
|    | Single item cash sale (SICS)/single item finalize (SIF) entries               | 40    |

| Scale entries                                                                 | 41       |
|-------------------------------------------------------------------------------|----------|
| Non-turnover sales ·····                                                      | 43       |
| Special Entries for PLU/EAN ······                                            | 44       |
| Promotion function                                                            | 44       |
| PLU/EAN link entries                                                          | 45       |
| EAN learning function                                                         | 46       |
| EAN/ITF-to-PLU conversion                                                     | 47       |
| PLU/EAN information inquiry (view) function                                   | 48       |
| EAN price change function                                                     | 49       |
| Combo meal PLU/EAN entries                                                    | 50       |
| With/without entries ·····                                                    |          |
| PLU Menu entries                                                              |          |
| PLU level shift (for direct PLUs) ······                                      |          |
| Price level shift                                                             | 54       |
| Condiment entries (for PLU) ······                                            |          |
| Pint entries                                                                  | 57       |
| Happy hour ·····                                                              |          |
| Crate entries                                                                 |          |
| Display of Subtotals                                                          | 60       |
| Subtotal                                                                      |          |
| Difference subtotal (Differ ST)                                               |          |
| Finalization of Transaction                                                   |          |
| Cash or check tendering                                                       |          |
| Mixed tendering (check + cash)                                                |          |
| Cash or check sale that does not need any tender entry<br>Credit sale         |          |
| Gredit sale                                                                   |          |
| Mixed-tender sale (cash or check tendering + credit tendering)                |          |
| Computation of VAT (Value Added Tax)/Tax ···································· |          |
| VAT/tax system                                                                |          |
| Guest Check (GLU)                                                             |          |
| Guest look up (GLU) system ······                                             |          |
| Deposit entries                                                               |          |
| Transferring guest checks out or in (Transfer-in/out)                         |          |
| Bill printing                                                                 | 00<br>03 |
| Intermediate GLU reading ······                                               |          |
| Bill totalizing/bill transfer                                                 |          |
| Bill separating                                                               |          |
| Transaction migration                                                         |          |
| Recall GLU                                                                    |          |
| Ordering Systems                                                              |          |
| Customer advance ordering                                                     |          |
| Credit customer advance ordering                                              |          |
| Article order masks                                                           | 80       |
| Auxiliary Entries                                                             |          |
| Percent calculations (premium or discount)                                    |          |
| Discount entries                                                              |          |
| Refund entries                                                                |          |
| Return entries ······                                                         |          |
| Printing of non-add code numbers ······                                       | 83       |
| Printing of free text ······                                                  | 83       |
| Payment Treatment                                                             | 84       |
| Tip-in entries                                                                | 84       |
| Currency exchange ······                                                      |          |
| Received-on-account entries                                                   |          |
| Paid-out entries ·····                                                        |          |
| No-sale (exchange) ······                                                     |          |
| Transferring cash                                                             |          |
|                                                                               |          |

|                | Cashing a check ······                                                                                                    |                                                                                                    |
|----------------|----------------------------------------------------------------------------------------------------|----------------------------------------------------------------------------------------------------|
|                | Service charge                                                                                                    |                                                                                                    |
|                | VIP sales<br>Customer Management                                                                                                    |                                                                                                    |
|                | Basic operations                                                                                                    | 90<br>01                                                                                                    |
|                | Customer record search by name                                                                                                    | 92                                                                                                    |
|                | Name and address printing on receipt/bill                                                                                                    | 93                                                                                                    |
|                | Customer bill printing                                                                                                    | 94                                                                                                    |
|                | Employee Function                                                                                                    | 95                                                                                                    |
|                | Clerk/manager sign-on ·····                                                                                                    | 95                                                                                                    |
|                | Employee's working time recording                                                                                                    | 96                                                                                                    |
|                | Employee's working time shift                                                                                                    |                                                                                                    |
|                | Customer Relation Management Discount groups                                                                                                    | 100                                                                                                    |
|                | Bonus points                                                                                                    | 100                                                                                                    |
|                | WASTE Mode ······                                                                                                    |                                                                                                    |
|                | TRAINING Mode                                                                                                    |                                                                                                    |
|                | Supervisor Clerk ······                                                                                                    | 104                                                                                                    |
|                | Overlapped Clerk Entry                                                                                                    | 105                                                                                                    |
| 6              | Correction                                                                                                    | 106                                                                                                    |
| 0.             | Correction of the Last Entry (Direct Void)                                                                                                    | 106                                                                                                    |
|                | Correction of the Next-to-Last or Earlier Entries (Indirect Void)                                                                                                    | 107                                                                                                    |
|                | Correction of the Next-to-Last or Earlier Entries (Indirect Void)                                                                                                    | 108                                                                                                    |
|                | Correction of Incorrect Entries Not Handled by the Direct, Indirect or Subtotal Void Function                                                                                                    |                                                                                                    |
| 7              | Special Printing Function                                                                                                    | 109                                                                                                    |
|                | Copy Receipt Printing                                                                                                    | 109                                                                                                    |
|                | Guest Check Copy                                                                                                    | 110                                                                                                    |
|                |                                                                                                    | 440                                                                                                    |
|                | Validation Printing Function                                                                                                    | 110                                                                                                    |
|                | Barcode Printing                                                                                                    | 111                                                                                                    |
|                | Validation Printing Function                                                                                                    | 111                                                                                                    |
| 8.             | Barcode Printing Entertainment Bill Manager Mode                                                                                                    | 111<br>112<br><b>113</b>                                                                                                    |
| 8.             | Barcode Printing<br>Entertainment Bill<br>Manager Mode<br>Entering the Manager Mode                                                                                                    | 111<br>112<br><b>113</b><br>113                                                                                                    |
| 8.             | Barcode Printing<br>Entertainment Bill<br>Manager Mode<br>Entering the Manager Mode<br>Override Entries                                                                                                    | 111<br>112<br><b>113</b><br>113<br>113                                                                                                    |
| 8.             | Barcode Printing<br>Entertainment Bill<br>Manager Mode<br>Entering the Manager Mode<br>Override Entries<br>Tip Paid Entries                                                                                                    | 111<br>112<br><b>113</b><br>113<br>113<br>114                                                                                                    |
| 8.             | Barcode Printing<br>Entertainment Bill<br>Manager Mode<br>Entering the Manager Mode<br>Override Entries<br>Tip Paid Entries<br>Bill Recording/Bill Void                                                                                                    | 111<br>112<br><b>113</b><br>113<br>113<br>114<br>114                                                                                                    |
|                | Barcode Printing<br>Entertainment Bill<br>Manager Mode<br>Entering the Manager Mode<br>Override Entries<br>Tip Paid Entries<br>Bill Recording/Bill Void<br>Correction after Finalizing a Transaction                                                                                                    | 111<br>112<br><b>113</b><br>113<br>113<br>114<br>114<br>115                                                                                                    |
|                | Barcode Printing<br>Entertainment Bill<br>Manager Mode<br>Entering the Manager Mode<br>Override Entries<br>Tip Paid Entries<br>Bill Recording/Bill Void<br>Correction after Finalizing a Transaction<br>Reading (X) and Resetting (Z) of Sales Totals                                                                                                    | 111<br>112<br><b>113</b><br>113<br>113<br>114<br>114<br>115<br><b>116</b>                                                                                                    |
|                | Barcode Printing<br>Entertainment Bill<br>Manager Mode<br>Entering the Manager Mode<br>Override Entries<br>Tip Paid Entries<br>Bill Recording/Bill Void<br>Correction after Finalizing a Transaction<br>Reading (X) and Resetting (Z) of Sales Totals<br>How to take an X1/Z1 or X2/Z2 report                                                                                                    | 111<br>112<br><b>113</b><br>113<br>113<br>114<br>114<br>115<br><b>116</b>                                                                                                    |
|                | Barcode Printing<br>Entertainment Bill<br>Manager Mode<br>Entering the Manager Mode<br>Override Entries<br>Tip Paid Entries<br>Bill Recording/Bill Void<br>Correction after Finalizing a Transaction<br>Reading (X) and Resetting (Z) of Sales Totals<br>How to take an X1/Z1 or X2/Z2 report<br>Flash report                                                                                                    | 111<br>112<br>113<br>113<br>113<br>114<br>114<br>115<br><b>116</b><br>116                                                                                                    |
| 9.             | Barcode Printing<br>Entertainment Bill<br>Manager Mode<br>Entering the Manager Mode<br>Override Entries<br>Tip Paid Entries<br>Bill Recording/Bill Void<br>Correction after Finalizing a Transaction<br>Reading (X) and Resetting (Z) of Sales Totals<br>How to take an X1/Z1 or X2/Z2 report<br>Flash report<br>Compulsory Cash/Check Declaration (CCD)                                                                                                    | 1111<br>112<br><b>113</b><br>113<br>114<br>114<br>114<br>115<br><b>116</b><br>116<br>110<br>120                                                                                                    |
| 9.             | Barcode Printing<br>Entertainment Bill<br>Manager Mode<br>Entering the Manager Mode<br>Override Entries<br>Tip Paid Entries<br>Bill Recording/Bill Void<br>Correction after Finalizing a Transaction<br>Reading (X) and Resetting (Z) of Sales Totals<br>How to take an X1/Z1 or X2/Z2 report<br>Flash report                                                                                                    | 1111<br>112<br><b>113</b><br>113<br>114<br>114<br>114<br>115<br><b>116</b><br>116<br>110<br>120                                                                                                    |
| 9.             | Barcode Printing<br>Entertainment Bill<br>Manager Mode<br>Entering the Manager Mode<br>Override Entries<br>Tip Paid Entries<br>Bill Recording/Bill Void<br>Correction after Finalizing a Transaction<br>Reading (X) and Resetting (Z) of Sales Totals<br>How to take an X1/Z1 or X2/Z2 report<br>Flash report<br>Compulsory Cash/Check Declaration (CCD)<br>Non-accessed EAN and Customer Deletion                                                                                                    | <ul> <li>111</li> <li>112</li> <li>113</li> <li>113</li> <li>113</li> <li>114</li> <li>115</li> <li>116</li> <li>116</li> <li>116</li> <li>120</li> <li>121</li> </ul>                                                                  |
| 9.             | Barcode Printing<br>Entertainment Bill<br>Manager Mode<br>Entering the Manager Mode<br>Override Entries<br>Tip Paid Entries<br>Bill Recording/Bill Void<br>Correction after Finalizing a Transaction<br>Reading (X) and Resetting (Z) of Sales Totals<br>How to take an X1/Z1 or X2/Z2 report<br>Flash report<br>Compulsory Cash/Check Declaration (CCD)<br>Non-accessed EAN and Customer Deletion<br>How to Use the Programming Keyboard Sheet                                                                                                    | <ul> <li>111</li> <li>112</li> <li>113</li> <li>113</li> <li>114</li> <li>114</li> <li>115</li> <li>116</li> <li>116</li> <li>120</li> <li>121</li> <li>122</li> </ul>                                                                  |
| 9.             | Barcode Printing<br>Entertainment Bill<br>Manager Mode<br>Entering the Manager Mode<br>Override Entries<br>Tip Paid Entries<br>Bill Recording/Bill Void<br>Correction after Finalizing a Transaction<br>Reading (X) and Resetting (Z) of Sales Totals<br>How to take an X1/Z1 or X2/Z2 report<br>Flash report<br>Compulsory Cash/Check Declaration (CCD)<br>Non-accessed EAN and Customer Deletion<br>How to Use the Programming Keyboard Sheet<br>Programming Keyboard Layout<br>How to Program Alphanumeric Characters                                                                                                    | 1111<br>112<br><b>113</b><br>113<br>113<br>114<br>114<br>114<br>115<br><b>116</b><br>116<br>120<br><b>121</b><br><b>122</b><br>122<br>123                                                                                               |
| 9.             | Barcode Printing<br>Entertainment Bill<br>Manager Mode<br>Entering the Manager Mode<br>Override Entries<br>Tip Paid Entries<br>Bill Recording/Bill Void<br>Correction after Finalizing a Transaction<br>Reading (X) and Resetting (Z) of Sales Totals<br>How to take an X1/Z1 or X2/Z2 report<br>Flash report<br>Compulsory Cash/Check Declaration (CCD)<br>Non-accessed EAN and Customer Deletion<br>How to Use the Programming Keyboard Sheet<br>Programming Keyboard Layout<br>How to Program Alphanumeric Characters<br>Using character keys on the keyboard                                                                                                    | 1111<br>112<br><b>113</b><br>113<br>113<br>114<br>114<br>115<br><b>116</b><br>116<br>120<br><b>121</b><br><b>122</b><br>122<br>123<br>123                                                                                               |
| 9.             | Barcode Printing<br>Entertainment Bill<br>Manager Mode<br>Entering the Manager Mode<br>Override Entries<br>Tip Paid Entries<br>Bill Recording/Bill Void<br>Correction after Finalizing a Transaction<br>Reading (X) and Resetting (Z) of Sales Totals<br>How to take an X1/Z1 or X2/Z2 report<br>Flash report<br>Compulsory Cash/Check Declaration (CCD)<br>Non-accessed EAN and Customer Deletion<br>How to Use the Programming Keyboard Sheet<br>Programming Keyboard Layout<br>How to Program Alphanumeric Characters                                                                                                    | 1111<br>112<br><b>113</b><br>113<br>113<br>114<br>114<br>115<br><b>116</b><br>116<br>120<br><b>121</b><br><b>122</b><br>122<br>123<br>123                                                                                               |
| 9.<br>10<br>11 | Barcode Printing<br>Entertainment Bill<br>Manager Mode<br>Entering the Manager Mode<br>Override Entries<br>Tip Paid Entries<br>Bill Recording/Bill Void<br>Correction after Finalizing a Transaction<br>Reading (X) and Resetting (Z) of Sales Totals<br>How to take an X1/Z1 or X2/Z2 report<br>Flash report<br>Compulsory Cash/Check Declaration (CCD)<br>Non-accessed EAN and Customer Deletion<br>How to Use the Programming Keyboard Sheet<br>Programming Keyboard Layout<br>How to Program Alphanumeric Characters<br>Using character keys on the keyboard<br>Entering character codes<br>Programming                                                                                                    | <ul> <li>111</li> <li>112</li> <li>113</li> <li>113</li> <li>113</li> <li>114</li> <li>114</li> <li>115</li> <li>116</li> <li>116</li> <li>120</li> <li>121</li> <li>122</li> <li>123</li> <li>123</li> <li>124</li> <li>125</li> </ul> |
| 9.<br>10<br>11 | Barcode Printing<br>Entertainment Bill<br>Manager Mode<br>Entering the Manager Mode<br>Override Entries<br>Tip Paid Entries<br>Bill Recording/Bill Void<br>Correction after Finalizing a Transaction<br>Reading (X) and Resetting (Z) of Sales Totals<br>How to take an X1/Z1 or X2/Z2 report<br>Flash report<br>Compulsory Cash/Check Declaration (CCD)<br>Non-accessed EAN and Customer Deletion<br>How to Use the Programming Keyboard Sheet<br>Programming Keyboard Layout<br>How to Program Alphanumeric Characters<br>Using character keys on the keyboard<br>Entering character codes<br>Programming<br>Basic Instructions                                                                                                    | 1111<br>112<br><b>113</b><br>113<br>113<br>114<br>114<br>115<br><b>116</b><br>116<br>116<br>120<br><b>121</b><br>122<br>123<br>123<br>123<br>124<br><b>125</b>                                                                          |
| 9.<br>10<br>11 | Barcode Printing<br>Entertainment Bill<br>Manager Mode<br>Entering the Manager Mode<br>Override Entries<br>Tip Paid Entries<br>Bill Recording/Bill Void<br>Correction after Finalizing a Transaction<br>Reading (X) and Resetting (Z) of Sales Totals<br>How to take an X1/Z1 or X2/Z2 report<br>Flash report<br>Compulsory Cash/Check Declaration (CCD)<br>Non-accessed EAN and Customer Deletion<br>How to Use the Programming Keyboard Sheet<br>Programming Keyboard Layout<br>How to Program Alphanumeric Characters<br>Using character keys on the keyboard<br>Entering character codes<br>Programming<br>Basic Instructions<br>Programming screen                                                                                          | 1111<br>112<br><b>113</b><br>113<br>113<br>114<br>114<br>115<br><b>116</b><br>116<br>116<br>120<br><b>121</b><br>122<br>123<br>123<br>124<br><b>125</b><br>125                                                                          |
| 9.<br>10<br>11 | Barcode Printing<br>Entertainment Bill<br>Manager Mode<br>Entering the Manager Mode<br>Override Entries<br>Tip Paid Entries<br>Bill Recording/Bill Void<br>Correction after Finalizing a Transaction<br>Reading (X) and Resetting (Z) of Sales Totals<br>How to take an X1/Z1 or X2/Z2 report<br>Flash report<br>Compulsory Cash/Check Declaration (CCD)<br>Non-accessed EAN and Customer Deletion<br>How to Use the Programming Keyboard Sheet<br>Programming Keyboard Layout<br>How to Program Alphanumeric Characters<br>Using character keys on the keyboard<br>Entering character codes<br>Programming<br>Basic Instructions<br>Programming screen<br>Programming screen<br>Programming screen<br>Programming screen<br>Programming example | 1111<br>112<br><b>113</b><br>113<br>113<br>114<br>114<br>115<br><b>116</b><br>116<br>116<br>120<br><b>121</b><br>122<br>123<br>123<br>124<br><b>125</b><br>125<br>125                                                                   |
| 9.<br>10<br>11 | Barcode Printing<br>Entertainment Bill<br>Manager Mode<br>Entering the Manager Mode<br>Override Entries<br>Tip Paid Entries<br>Bill Recording/Bill Void<br>Correction after Finalizing a Transaction<br>Reading (X) and Resetting (Z) of Sales Totals<br>How to take an X1/Z1 or X2/Z2 report<br>Flash report<br>Compulsory Cash/Check Declaration (CCD)<br>Non-accessed EAN and Customer Deletion<br>How to Use the Programming Keyboard Sheet<br>Programming Keyboard Layout<br>How to Program Alphanumeric Characters<br>Using character keys on the keyboard<br>Entering character codes<br>Programming<br>Basic Instructions<br>Programming screen<br>Programming example<br>Article Programming                                            | 1111<br>112<br><b>113</b><br>113<br>113<br>114<br>114<br>114<br>115<br><b>116</b><br>116<br>116<br>120<br><b>121</b><br>122<br>123<br>123<br>124<br><b>125</b><br>125<br>126<br>128                                                     |
| 9.<br>10<br>11 | Barcode Printing<br>Entertainment Bill<br>Manager Mode<br>Entering the Manager Mode<br>Override Entries<br>Tip Paid Entries<br>Bill Recording/Bill Void<br>Correction after Finalizing a Transaction<br>Reading (X) and Resetting (Z) of Sales Totals<br>How to take an X1/Z1 or X2/Z2 report<br>Flash report<br>Compulsory Cash/Check Declaration (CCD)<br>Non-accessed EAN and Customer Deletion<br>How to Use the Programming Keyboard Sheet<br>Programming Keyboard Layout<br>How to Program Alphanumeric Characters<br>Using character keys on the keyboard<br>Entering character codes<br>Programming<br>Basic Instructions<br>Programming screen<br>Programming example<br>Article Programming<br>Department                              | 1111<br>112<br><b>113</b><br>113<br>113<br>114<br>114<br>114<br>115<br><b>116</b><br>116<br>116<br>120<br><b>121</b><br>122<br>123<br>123<br>124<br><b>125</b><br>125<br>126<br>128<br>129                                              |
| 9.<br>10<br>11 | Barcode Printing<br>Entertainment Bill<br>Manager Mode<br>Entering the Manager Mode<br>Override Entries<br>Tip Paid Entries<br>Bill Recording/Bill Void<br>Correction after Finalizing a Transaction<br>Reading (X) and Resetting (Z) of Sales Totals<br>How to take an X1/Z1 or X2/Z2 report<br>Flash report<br>Compulsory Cash/Check Declaration (CCD)<br>Non-accessed EAN and Customer Deletion<br>How to Use the Programming Keyboard Sheet<br>Programming Keyboard Layout<br>How to Program Alphanumeric Characters<br>Using character keys on the keyboard<br>Entering character codes<br>Programming<br>Basic Instructions<br>Programming screen<br>Programming example<br>Article Programming                                            | 1111<br>112<br><b>113</b><br>113<br>113<br>114<br>114<br>115<br><b>116</b><br>116<br>116<br>120<br><b>121</b><br>122<br>123<br>123<br>124<br><b>125</b><br>125<br>126<br>128<br>129<br>131                                              |

| PLU range ·····                                                                                                    | 134                                                                                                    |
|----------------------------------------------------------------------------------------------------|----------------------------------------------------------------------------------------------------|
| Happy hour                                                                                                    | 134                                                                                                    |
| PLU menu key                                                                                                    |                                                                                                    |
| Combo meal ·····                                                                                                    |                                                                                                    |
| Link PLU/EAN table ·····                                                                                                    |                                                                                                    |
| PLU condiment table                                                                                                    |                                                                                                    |
| Promotion table (global/individual type)                                                                                                    | 139                                                                                                    |
| Crate table                                                                                                    | 141                                                                                                    |
| EAN-to-PLU converting table ······                                                                                                    |                                                                                                    |
| ITF-to-PLU converting table                                                                                                    | 142                                                                                                    |
| EAN Non-PLU code format ·····                                                                                                    |                                                                                                    |
| Press code (for EAN) ······                                                                                                    | 144                                                                                                    |
| Scale table                                                                                                    |                                                                                                    |
| PLU/EAN stock ·····                                                                                                    | 145                                                                                                    |
| EAN delete ·····                                                                                                    | 145                                                                                                    |
| Direct Key Programming                                                                                                    | 146                                                                                                    |
| Direct key                                                                                                    |                                                                                                    |
| Functional Programming                                                                                                    |                                                                                                    |
| Discount key (📴 through ອ)                                                                                                    | 147                                                                                                    |
| Percent key (%1) through (%9)                                                                                                    | 148                                                                                                    |
| Percent key (%1 through %9)<br>Group discount key () through ()<br>Commission                                                                                                    | 148                                                                                                    |
| Commission                                                                                                    | 149                                                                                                    |
| Miscellaneous functions (deposit, RA, PO, tip, cash in drawer and check change)                                                                                                    | 149                                                                                                    |
| Service charge                                                                                                    | 150                                                                                                    |
| Bonus points                                                                                                    | 151                                                                                                    |
| Media Key Programming Cash key                                                                                                    | 152                                                                                                    |
| Cash key                                                                                                    | 152                                                                                                    |
| Check key (CH1] through CH5) ······                                                                                                    | 153                                                                                                    |
| Credit key ([cR1] through [cR9])                                                                                                    | 154                                                                                                    |
| , (,                                                                                                    |                                                                                                    |
| Check cashing                                                                                                    | 155                                                                                                    |
| Check key (CH1 through CH5)<br>Credit key (CR1 through CR9)<br>Check cashing<br>Charge key                                                                                                    | 155                                                                                                    |
| Charge key<br>Foreign currency (foreign currency drawer and currency exchange key [Ex1] through [Ex9]                                                                                                    | ·····155<br>·····156                                                                                                 |
| Charge key …<br>Foreign currency (foreign currency drawer and currency exchange key Ex1 through Ex9)…<br>Currency money                                                                                                    | ·····155<br>·····156<br>·····157                                                                                     |
| Charge key …<br>Foreign currency (foreign currency drawer and currency exchange key Ex1 through Ex9)…<br>Currency money                                                                                                    | ·····155<br>·····156<br>·····157                                                                                     |
| Charge key<br>Foreign currency (foreign currency drawer and currency exchange key Ex1) through Ex9)<br>Currency money<br>Training Text/Clerk Programming<br>Text Programming                                                                                                    | ·····155<br>·····156<br>·····157<br>·····158<br>·····158                                                             |
| Charge key<br>Foreign currency (foreign currency drawer and currency exchange key Ex1) through Ex9)<br>Currency money<br>Training Text/Clerk Programming<br>Text Programming<br>Function text                                                                                                    | ·····155<br>·····156<br>·····157<br>·····158<br>·····158<br>·····159                                                 |
| Charge key<br>Foreign currency (foreign currency drawer and currency exchange key Ex1 through Ex9)<br>Currency money<br>Training Text/Clerk Programming<br>Text Programming<br>Function text<br>Department group text                                                                                                    | ·····155<br>·····156<br>·····157<br>·····158<br>·····158<br>·····159<br>·····161                                     |
| Charge key<br>Foreign currency (foreign currency drawer and currency exchange key Ex1 through Ex9)<br>Currency money<br>Training Text/Clerk Programming<br>Text Programming<br>Function text<br>Department group text<br>PLU group text                                                                                                    | ·····155<br>·····156<br>·····157<br>·····158<br>·····158<br>·····159<br>·····161<br>·····161                         |
| Charge key<br>Foreign currency (foreign currency drawer and currency exchange key Ex1 through Ex9)<br>Currency money<br>Training Text/Clerk Programming<br>Text Programming<br>Function text<br>Department group text<br>PLU group text<br>PLU hourly group text                                                                                                    | ·····155<br>·····156<br>·····157<br>·····158<br>·····158<br>·····159<br>·····161<br>·····161<br>·····162             |
| Charge key<br>Foreign currency (foreign currency drawer and currency exchange key Ex1 through Ex9)<br>Currency money<br>Training Text/Clerk Programming<br>Text Programming<br>Function text<br>Department group text<br>PLU group text<br>PLU hourly group text<br>PLU information text                                                                                                    | ·····155<br>·····156<br>·····157<br>·····158<br>·····158<br>·····159<br>·····161<br>·····161<br>·····162<br>·····162 |
| Charge key<br>Foreign currency (foreign currency drawer and currency exchange key Ex1 through Ex9)<br>Currency money<br>Training Text/Clerk Programming<br>Text Programming<br>Function text<br>Department group text<br>PLU group text<br>PLU hourly group text<br>PLU information text<br>Personnel Programming                                                                                                    |                                                                                                    |
| Charge key<br>Foreign currency (foreign currency drawer and currency exchange key Ex1 through Ex9)<br>Currency money<br>Training Text/Clerk Programming<br>Text Programming<br>Function text<br>Department group text<br>PLU group text<br>PLU hourly group text<br>PLU information text<br>Personnel Programming<br>Clerk                                                                                                    | 155<br>156<br>157<br>158<br>159<br>161<br>162<br>162<br>163<br>164                                                   |
| Charge key<br>Foreign currency (foreign currency drawer and currency exchange key Ex1 through Ex9)<br>Currency money<br>Training Text/Clerk Programming<br>Text Programming<br>Function text<br>Department group text<br>PLU group text<br>PLU hourly group text<br>PLU information text<br>Personnel Programming<br>Clerk<br>Cashier                                                                                                    | 155<br>156<br>157<br>158<br>159<br>161<br>162<br>163<br>164<br>164                                                   |
| Charge key<br>Foreign currency (foreign currency drawer and currency exchange key Ex1 through Ex9)<br>Currency money<br>Training Text/Clerk Programming<br>Text Programming<br>Function text<br>Department group text<br>PLU group text<br>PLU hourly group text<br>PLU information text<br>Personnel Programming<br>Clerk<br>Cashier<br>Manager                                                                                                    |                                                                                                    |
| Charge key<br>Foreign currency (foreign currency drawer and currency exchange key Ex1 through Ex9)<br>Currency money<br>Training Text/Clerk Programming<br>Text Programming<br>Function text<br>Department group text<br>PLU group text<br>PLU hourly group text<br>PLU information text<br>Personnel Programming<br>Clerk<br>Cashier<br>Manager<br>Employee                                                                                                    |                                                                                                    |
| Charge key<br>Foreign currency (foreign currency drawer and currency exchange key Ext through Exs)<br>Currency money<br>Training Text/Clerk Programming<br>Text Programming<br>Function text<br>Department group text<br>PLU group text<br>PLU hourly group text<br>PLU information text<br>Personnel Programming<br>Clerk<br>Cashier<br>Manager<br>Employee<br>Job location table                                                                                                    |                                                                                                    |
| Charge key<br>Foreign currency (foreign currency drawer and currency exchange key Ext through Exs)<br>Currency money<br>Training Text/Clerk Programming<br>Text Programming<br>Function text<br>Department group text<br>PLU group text<br>PLU hourly group text<br>PLU information text<br>Personnel Programming<br>Clerk<br>Cashier<br>Manager<br>Employee<br>Job location table<br>Working time shift                                                                                                    |                                                                                                    |
| Charge key<br>Foreign currency (foreign currency drawer and currency exchange key Ext through Exs)<br>Currency money<br>Training Text/Clerk Programming<br>Text Programming<br>Function text<br>Department group text<br>PLU group text<br>PLU hourly group text<br>PLU hourly group text<br>PLU information text<br>Personnel Programming<br>Clerk<br>Cashier<br>Manager<br>Employee<br>Job location table<br>Working time shift<br>Contactless key                                                                                                    |                                                                                                    |
| Charge key<br>Foreign currency (foreign currency drawer and currency exchange key Ext through Exe)<br>Currency money<br>Training Text/Clerk Programming<br>Text Programming<br>Function text<br>Department group text<br>PLU group text<br>PLU hourly group text<br>PLU information text<br>Personnel Programming<br>Clerk<br>Cashier<br>Manager<br>Employee<br>Job location table<br>Working time shift<br>Contactless key<br>Prohibition of the contactless key                                                                                                    |                                                                                                    |
| Charge key<br>Foreign currency (foreign currency drawer and currency exchange key Ex1 through Ex8)<br>Currency money<br>Training Text/Clerk Programming<br>Text Programming<br>Function text<br>Department group text<br>PLU group text<br>PLU hourly group text<br>PLU hourly group text<br>PLU information text<br>Personnel Programming<br>Clerk<br>Cashier<br>Manager<br>Employee<br>Job location table<br>Working time shift<br>Contactless key<br>Prohibition of the contactless key                                                                                                    |                                                                                                    |
| Charge key<br>Foreign currency (foreign currency drawer and currency exchange key Ext through Exs)<br>Currency money<br>Training Text/Clerk Programming<br>Text Programming<br>Function text<br>Department group text<br>PLU group text<br>PLU hourly group text<br>PLU hourly group text<br>PLU information text<br>Personnel Programming<br>Clerk<br>Cashier<br>Manager<br>Employee<br>Job location table<br>Working time shift<br>Contactless key<br>Prohibition of the contactless key<br>Terminal Programming<br>Date/Time Setting                                                                                                    |                                                                                                    |
| Charge key<br>Foreign currency (foreign currency drawer and currency exchange key Ext through Exe)<br>Currency money<br>Training Text/Clerk Programming<br>Text Programming<br>Function text<br>Department group text<br>PLU group text<br>PLU ourly group text<br>PLU hourly group text<br>PLU information text<br>Personnel Programming<br>Clerk<br>Cashier<br>Manager<br>Employee<br>Job location table<br>Working time shift<br>Contactless key<br>Prohibition of the contactless key<br>Terminal Programming<br>Date/Time Setting<br>Date/time                                                                                                    |                                                                                                    |
| Charge key<br>Foreign currency (foreign currency drawer and currency exchange key Ex1 through Ex9)<br>Currency money<br>Training Text/Clerk Programming<br>Function text<br>Department group text<br>PLU group text<br>PLU hourly group text<br>PLU hourly group text<br>PLU information text<br>Personnel Programming<br>Clerk<br>Cashier<br>Manager<br>Employee<br>Job location table<br>Working time shift<br>Contactless key<br>Prohibition of the contactless key<br>Terminal Programming<br>Date/Time Setting<br>Date/Time Setting                                                                                                    |                                                                                                    |
| Charge key<br>Foreign currency (foreign currency drawer and currency exchange key Ex1 through Ex9)<br>Currency money<br>Training Text/Clerk Programming<br>Function text<br>Department group text<br>PLU group text<br>PLU hourly group text<br>PLU hourly group text<br>PLU information text<br>Personnel Programming<br>Clerk<br>Cashier<br>Manager<br>Employee<br>Job location table<br>Working time shift<br>Contactless key<br>Prohibition of the contactless key<br>Terminal Programming<br>Date/Time Setting<br>Date/Time Setting<br>Date/Time Setting                                                                                                    |                                                                                                    |
| Charge key …<br>Foreign currency (foreign currency drawer and currency exchange key Ext through Exe)…<br>Currency money<br>Training Text/Clerk Programming<br>Text Programming<br>Function text …<br>Department group text<br>PLU group text<br>PLU hourly group text<br>PLU hourly group text<br>PLU information text …<br>Personnel Programming<br>Clerk …<br>Cashier<br>Manager<br>Employee<br>Job location table<br>Working time shift<br>Contactless key<br>Prohibition of the contactless key<br>Terminal Programming<br>Date/Time Setting<br>Date/Time Setting<br>Date/time<br>Optional Feature Selection<br>Function prohibition<br>Function prohibition |                                                                                                    |
| Charge key<br>Foreign currency (foreign currency drawer and currency exchange key Ext through Ext)<br>Currency money<br>Training Text/Clerk Programming<br>Text Programming<br>Function text<br>Department group text<br>PLU group text<br>PLU hourly group text<br>PLU hourly group text<br>PLU information text<br>Personnel Programming<br>Clerk<br>Cashier<br>Manager<br>Employee<br>Job location table<br>Working time shift<br>Contactless key<br>Prohibition of the contactless key<br>Terminal Programming<br>Date/Time Setting<br>Date/time<br>Optional Feature Selection<br>Function prohibition<br>Function selection 2                               |                                                                                                    |
| Charge key …<br>Foreign currency (foreign currency drawer and currency exchange key Ext through Exe)…<br>Currency money<br>Training Text/Clerk Programming<br>Text Programming<br>Function text …<br>Department group text<br>PLU group text<br>PLU hourly group text<br>PLU hourly group text<br>PLU information text …<br>Personnel Programming<br>Clerk …<br>Cashier<br>Manager<br>Employee<br>Job location table<br>Working time shift<br>Contactless key<br>Prohibition of the contactless key<br>Terminal Programming<br>Date/Time Setting<br>Date/Time Setting<br>Date/time<br>Optional Feature Selection<br>Function prohibition<br>Function prohibition |                                                                                                    |

| Euro ·····                                                        |            |
|-------------------------------------------------------------------|------------|
| Report Programming                                                |            |
| Zero skip                                                         |            |
| General report format ·····                                       |            |
| Transaction report format                                         |            |
| Clerk report format                                               |            |
| Hourly report.                                                    |            |
| Stacked report                                                    |            |
| Message Programming                                               |            |
| Receipt logo                                                      |            |
| Free text                                                         |            |
| Validation printing text                                          |            |
| Slip text ·····                                                   |            |
| Slip footer ·····                                                 |            |
| Payee name ·····                                                  |            |
| Entertainment bill message ······                                 |            |
| Scrolling message for pole display                                | 195<br>197 |
| Function Key Programming                                          |            |
| Function menu key ······                                          |            |
| Function key                                                      | 190        |
| Function menu key list                                            | 190        |
| Device Configuration Programming                                  | 0000000    |
| Built-in printer                                                  | 200        |
| Journal printer                                                   |            |
| Receipt printer                                                   |            |
| Slip printer                                                      |            |
| Remote printer (KP#1 through KP#9)·····                           | 202        |
| BCR (SCANNER)                                                     | 203        |
| BCR (SCANNER)<br>Scale/On-line                                    |            |
| Pole display                                                      |            |
| Tax Programming                                                   |            |
| Tax Programming<br>Customer Programming                           |            |
| Customer Programming<br>Customer code                             | 206        |
| Customer code                                                     |            |
| Order Mask Programming                                            |            |
| Branch programming Branch programming                             | 208        |
| Transfer mask programming ······                                  |            |
| I ranster mask programming                                        |            |
| Backup Data Send Programming                                      |            |
| Backup data send                                                  |            |
| Backup Data Receive Programming<br>Backup data receive            |            |
| Васкир дата receive                                               |            |
| On-line Configuration Programming                                 |            |
| PRICE Mode Programming                                            |            |
| Automatic Sequencing Key Programming                              |            |
| Auto menu programming ······                                      |            |
| Auto key sequence programming                                     |            |
| SD CARD Mode                                                      |            |
| Reading of Stored Programs                                        |            |
| Program reading sequence                                          |            |
| 13.Electronic Journal/Data Clear                                  |            |
| Electronic journal                                                |            |
| Data clear ·····                                                  |            |
|                                                                   |            |
| 14. European Article Number (EAN) or Universal Product Code (UPC) | 221        |
| EAN or UPC code                                                   |            |
| Add-on code ·····                                                 |            |
| EAN file ······                                                   |            |

| 15.EURO Migration Function                               |     |
|----------------------------------------------------------|-----|
| 16.Operator Maintenance                                  |     |
| In Case of Power Failure                                 |     |
| In Case of Printer Error                                 | 226 |
| Thermal Printing                                         | 226 |
| Cautions in handling the printer                         | 226 |
| Cautions in handling the recording paper (thermal paper) | 227 |
| Installing and Removing the Paper Roll                   |     |
| Recording paper specifications                           |     |
| Installing the paper roll                                |     |
| Removing the paper roll                                  | 229 |
| Prevention of paper jams                                 | 230 |
| Removing a paper jam                                     | 231 |
| Cleaning the Print Head                                  | 231 |
| Before Calling for Service                               | 232 |
| 17.Options                                               |     |
| List of Options                                          | 232 |
| 18.Specifications                                        | 233 |

This is a "Table of Contents preview" for quality assurance

The full manual can be purchased from our store: https://the-checkout-tech.com/manuals/sharp/UP-800F and UP-810F operation program

And our free Online Keysheet maker: https://the-checkout-tech.com/Cash-Register-Keysheet-Creator/

HTTPS://THE-CHECKOUT-TECH.COM